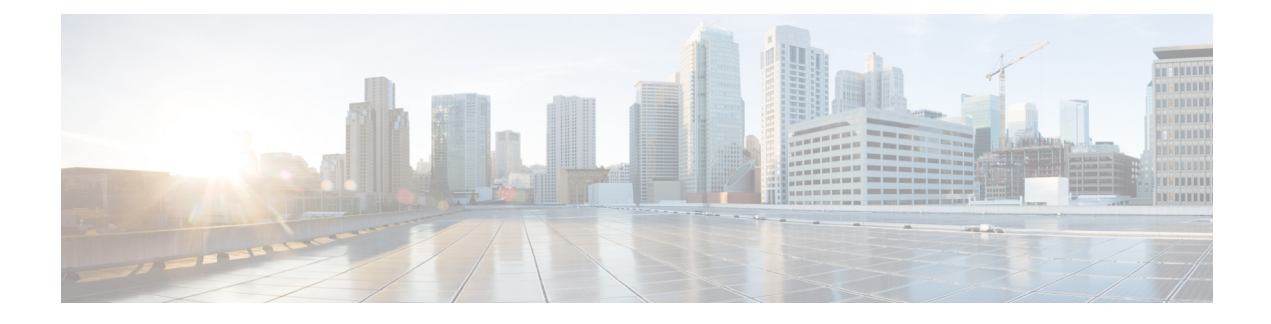

# **UPF Selection Support**

- Feature [Summary](#page-0-0) and Revision History, on page 1
- Feature [Description,](#page-1-0) on page 2
- UPF [Selection](#page-1-1) using DNN and DCNR Support, on page 2
- UPF [Selection](#page-5-0) using Location Support, on page 6
- Combined UPF Selection for [cnSGW-C](#page-9-0) and SMF, on page 10
- UPF [Selection](#page-21-0) OAM Support, on page 22

# <span id="page-0-0"></span>**Feature Summary and Revision History**

# **Summary Data**

#### **Table 1: Summary Data**

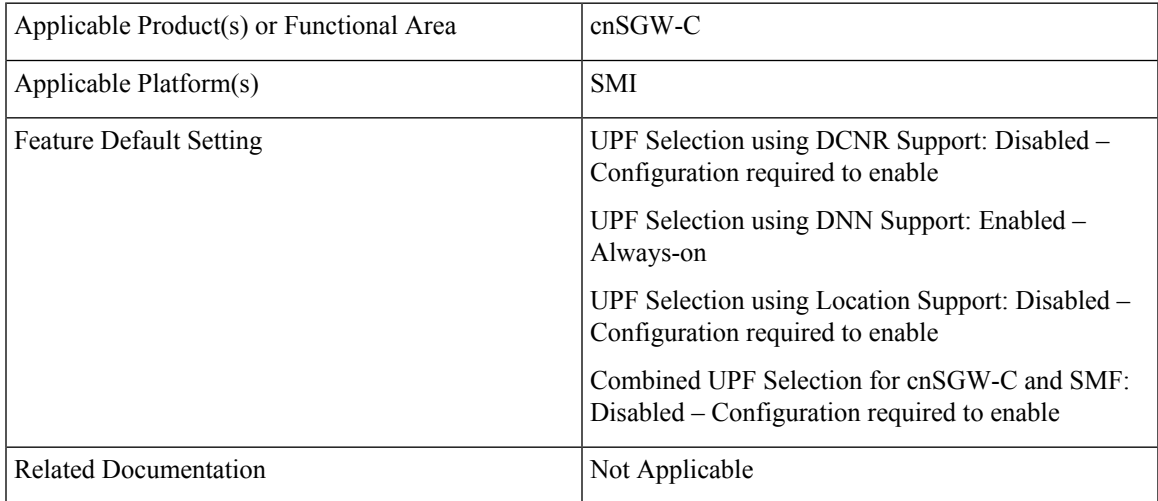

## **Revision History**

#### **Table 2: Revision History**

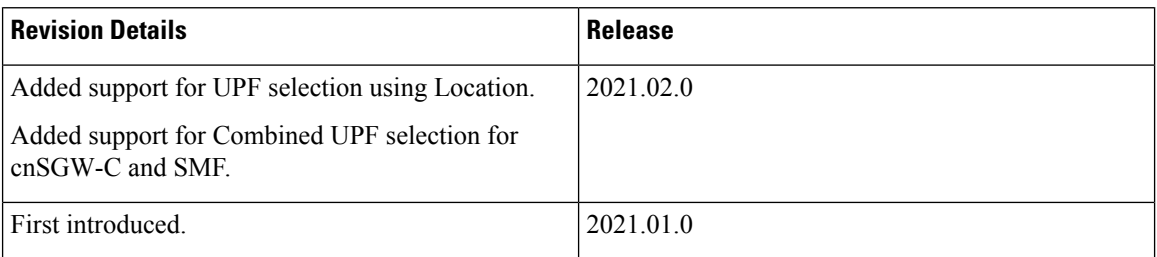

# <span id="page-1-0"></span>**Feature Description**

This feature describes the following UPF selection methods.

- DNN and DCNR
- Location support
- cnSGW-C and SMF to select same UPF instance

# <span id="page-1-1"></span>**UPF Selection using DNN and DCNR Support**

# **Feature Description**

The following are the three UPF selection methods:

- DNN or APN based
- Network based
- Policy based

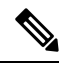

**Note** DNN is enabled when UPF selection policy isn't associated.

# **How it Works**

This section describes how the feature works.

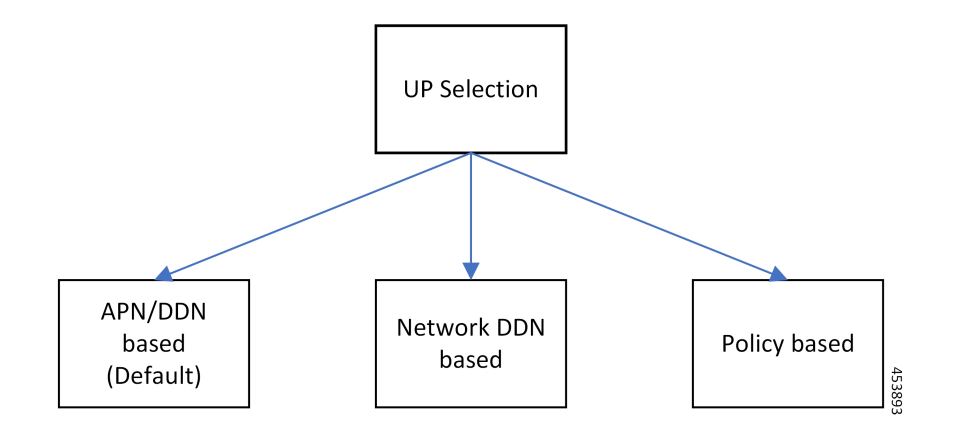

## **UPF Selection Methods**

#### **DNN or APN Based**

- Create Session request message has APN information. This APN gets configured as part of DNN-list in the Network element profile for each user-plane.
- The PDN establishment considers these user-planes.
- UPF selection uses Capacity and Priority if many user-planes are available.

## **Network Based**

- UPF selection considers DNN which got configured as part of the APN or DNN profile.
- This DNN is local SGW network specific DNN name.
- The same network DNN or APN name gets configured as part of DNN-list in the network element profile for each user-plane.
- Instead of using APN that comes in CSReq, local DNN is used for the UPF selection based on the DNN list.

For example, in case of roaming scenario where APN is not known, this configuration helps in UPF selection.

- PDN establishment considers these user-planes.
- UPF selection uses Capacity and Priority if many user-planes are available.

### **UPF Selection Policy Based**

- UPF selection profile configuration with parameters determines UPF for each precedence. The supported max number of precedencies are four.
- Each precedence parameter is a*Logical AND* condition. If DNN and DCNR are configured as precedence 1, then it searches for the DNN supported user-plane and enables DCNR based support. If this search criteria fails, it moves to the next (mostly 2) precedence and tries to evaluate that condition.
- UPF selection policy is associated with a DNN profile.
- UPF group provides characteristics to the network element profile which belongs to the same UPF group profile.
- UPF selection uses Capacity and Priority if many user-planes available.

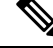

```
Note
```
• cnSGW-C rejects the call with Create Session Response specifying cause as NO\_RESOURCE\_AVAILABLE when no UPF matches the precedence criteria.

## **Configuring UPF Selection Methods**

This section describes how to configure the UPF selection methods.

## **Configuring UPF Group Profile-based UPF Selection**

This section describes how to configure UPF group profile-based UPF selection.

Use the following commands to configure the UPF group profile-based UPF selection.

### **config**

```
profile upf-group upf_group_name
 dcnr [true | false]
 end
```
#### **NOTES:**

- **profile upf-group** *upf\_group\_name*—Specify the UPF group name. Must be a string.
- **dcnr [true | false]**—Specify to enable or disable support for dual connectivity with new radio. Default value is false.

#### **Sample Configuration**

Following is a sample configuration.

```
config
profile upf-group G1
dcnr true
end
```
## **Configuring Network-based UPF Selection**

This section describes how to configure network-based UPF selection.

Use the following commands to configure the network-based UPF Selection.

```
config
   profile network-element upfupf_name
      node-id node_id_value
      n4-peer-address ipv4 ipv4_address
      n4-peer-address ipv6 ipv6_address
      n4-peer-port port_number
      dual-stack-transport { true | false }
```

```
upf-group-profile upf_group_profile_name
dnn-list dnn_list
priority priority_value
capacity capacity_value
end
```
#### **NOTES:**

- **network-element upf** *upf\_name*—Specify the UPF profile name.
- **node-id** *node\_id\_value*—Specify the Node ID of the UPF node.
- **n4-peer-address ipv4** *ipv4\_address*—Specify the IPv4 address.
- **n4-peer-address ipv6** *ipv6\_address*—Specify the IPv6 address.
- **dual-stack-transport { true | false }**—Enable the dual stack feature that allows you to specify IPv6 or IPv4 address. Specify true to enable this feature.
- **upf-group-profile** *upf\_group\_profile\_name*—Specify the UPF group profile name.
- **dnn-list** *dnn list*—Specify the DNN list supported by UPF node.
- **priority** *priority\_value*—Specify the static priority relative to other UPFs. Thisis used for load balancing. Must be an integer in the range of 0–65535. Default value is 1.
- **capacity** *capacity\_value* Specify the capacity relative to other UPFs. This is used for load balancing. Must be an integer in the range of 0–65535. Default value is 10.

### **Sample Configuration**

Following is a sample configuration.

```
config
profile network-element upf UP1
node-id upf1@sgw.com
upf-group-profile G1
dnn-list [dnn1 dnn2]
priority 20
 capacity 65535
 end
```
## **Configuring Policy based UPF Selection**

This section describes how to configure Policy based UPF selection.

Use the following commands to configure the Policy based UPF Selection.

```
config
policy upf-selection upf_selection_policyname
  precedence precedence_value location
  exit
  precedence precedence_value dnn
  exit
exit
```
**NOTES:**

• **upf-selection** *upf\_selection\_policyname* - Specify the UPF selection policy name.

• **precedence** *precedence\_value* - Specify the precedence for entry. Must be an integer in the range of 1-4.

#### **Sample Configuration**

Following is a sample configuration.

```
config
policy upf-selection upf_pol1
 precedence 1
    [ location ]
  exit
 precedence 2
    [ dnn ]
  exit
exit
```
## **Troubleshooting Information**

This section describes the troubleshooting information that enables you to view the UPF selection using DNN and DCNR configuration issues.

## **Configuration Errors**

```
show config-error | tab
ERROR COMPONENT ERROR DESCRIPTION
-------------------------------------------------------------------------------------------------------------
SGWProfile Subscriber policy name : sub_policy in profile sgw1 is not configured
SubscriberPolicy Operator policy : op_policy1 under subscriber policy sub_policy2 is not
configured
OperatorPolicy Dnn policy name : dnn_policy1 in operator policy op_policy2 is not
configured
DnnPolicy Dnn profile name : dnn_profile1 in dnn policy dnn_policy2 is not configured
DnnProfile UPF selection policy name : upf_sel_policy1 in dnn profile dnn_profile2
is not configured
```
# <span id="page-5-0"></span>**UPF Selection using Location Support**

## **Feature Description**

This feature supports Location-based UPF selection in Create Session Request message. It performs this selection as per the received TAI or ECGI or both TAI and ECGI values together.

## **Configuring the UPF Selection Feature**

This section describes how to configure the UPF selection using location.

## **Configuring ECGI for EPS**

This section describes how to configure ECGI for EPS.

New configuration and profile **ecgi-group** added to configure the list of individual ECGI values or the range of ECGI.

You can configure both ECGI list and ECGI range. ECGI range configuration is optional.

Use the following commands to configure the ECGI Configuration for EPS.

```
config
  profile ecgi-group ecgi_group_name
     mcc mcc_value
     mnc mnc_value
        ecgi list ecgi_list_name
        ecgi range start start_value end end_value
  exit
```
#### **NOTES:**

- **ecgi-group** *ecgi\_group\_name* Specify the ECGI group name.
- **mcc** *mcc\_value* Specify the MCC value. Must be a three digit number. For example, 123
- **mnc** *mnc\_value* Specify the MNC value. Must be a two or three digit number. For example, 23 or 456
- **ecgi list** *ecgi\_list* Specify the list of ECGI values 7 digit hex string Eutra Cell ID. For example, A12345f. Must be a string.
- **ecgi range start** *start\_value* **end** *end\_value* Specify the ECGI range start and end values. Must be a string.

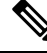

**Note**

• You can configure multiple ECGI range values.

- You can configure multiple [PLMN and ECGI values] under **ecgi-group** configuration.
- You can configure maximum of 16 PLMNs under **ecgi-group** configuration.
- You can configure maximum of 64 ECGI values in the ECGI list under a PLMN.
- Maximum defined number of ECGI ranges under a PLMN is 64.

### **Sample Configuration**

Following is the sample configuration.

```
config
profile ecgi-group e1 mcc 123 mnc 45
ecgi list [ 1234567 abcdef0 ]
ecgi range start 1111111 end fffffff
exit
```
## **Verifying ECGI for EPS Configuration**

This section describes how to verify the ECGI Configuration for EPS.

Use the following show command to view the ECGI configuration for EPS.

```
show running-config profile ecgi-group
profile ecgi-group e1
mcc 123 mnc 45
ecgi list [ 1234567 abcdef0 ]
ecgi range start 1111111 end fffffff
```
exit exit exit

## **Configuring TAI-Group**

This section describes how to configure TAI-Group.

You can enhance the following TAI-Group configuration to support multiple TAI-Group configurations with different names.

Use the following commands to configure the TAI-Group.

```
config
```

```
profile tai-group tai_group_name
  mcc mcc_value
  mnc mcc_value
     tac list tac_list
     tac range start start_value end end_value
exit
```
#### **NOTES:**

- **tai-group** *tai\_group\_name* Specify the TAI group name.
- **mcc** *mcc\_value* Specify the MCC value. Must be a three digit number. For example, 123
- **mnc** *mnc\_value* Specify the MNC value. Must be a two or three digit number. For example, 23 or 456
- **tac list** *tac\_list* Specify the list of TAC values [0-9a-fA-F]{4}|[0-9a-fA-F]{6} 4 digit or 6 digit hex string - Example A123, 1a2B3F. Must be a string.
- **tac range start** *start\_value* **end** *end\_value* Specify the TAC range start and end values. Must be a string.

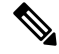

```
Note
```
- You can configure maximum of 16 PLMNs under a TAI-Group.
- You can configure maximum of 64 TAC values in a TAC list under a PLMN.
- Maximum defined number of TAC ranges under a PLMN is 64.

### **Sample Configuration**

Following is the sample configuration.

```
config
profile tai-group TAI-GRP1
 mcc 123 mnc 234
    tac list [ 1a25 A123 ]
    tac range start B234 end b999
    exit
    tac range start C213 end c999
    exit
  exit
  mcc 231 mnc 45
    tac list [ 2a2B B123 ]
    tac range start d111 end d999
```
exit exit exit

## **Configuring Location-area-group**

This section describes how to configure Location-area-group.

You can add new configuration and profile location-area-group. Configuration of **ecgi-group** and **tai-group** are optional.

Use the following commands to configure the Location-area-group.

```
config
  profile location-area-group location_area_group_name
     tai-group tai_group_name
     ecgi-group ecgi_group_name
  exit
```
#### **NOTES:**

- **location-area-group** *location\_area\_group\_name* Specify the location area group name.
- **tai-group** *tai\_group\_name* Specify the TAI group name.
- **ecgi-group** *ecgi\_group\_name* Specify the ECGI group name.

#### **Sample Configuration**

Following is the sample configuration.

```
config
profile location-area-group LOC_AREA_GRP_1
  tai-group TAI-AUTO-GRP1
  ecgi-group ECGI-AUTO-GRP1
exit
profile location-area-group LOC_AREA_GRP_2
 tai-group TAI-AUTO-GRP2
exit
```
## **Configuring UPF Group and UPF Selection Policy Enhancement**

This section describes how to configure UPF Group and UPF Selection Policy Enhancement.

You can add new configuration under upf-group-profile to configure location-area-group-list.

Use the following commands to configure the UPF group anf UPF selection policy enhancement.

```
config
  profile upf-group upf_group_name
     location-area-group-list [area_group_list]
  exit
config
  policy upf-selection selection_policy_name
   precedence value [ selection_parameter_list ]
  exit
NOTES:
```
- **upf-group** *upf\_group\_name* Specify the UPF group name.
- **location-area-group-list** *area\_group\_list* Specify the list of Location Area Group supported by UPF node.
- **upf-selection** *selection\_policy\_name* Specify the UPF selection policy name.
- **precedence** *value* **[** *selection\_parameter\_list* **]** Specify the precedence for entry. Must be an integer in the range of 1-4.

If pdn-type-subscription and pdn-type-session both are configured, pdn-type-subscription is considered. **Note**

## **Sample Configuration**

Following is the sample configuration.

```
config
profile upf-group G1
location-area-group-list [ LOC_AUTO_GRP_1 ]
exit
profile upf-group G2
location-area-group-list [ LOC_AUTO_GRP_2 ]
exit
profile upf-group G3
location-area-group-list [LOC_AUTO_GRP_1 LOC_AUTO_GRP_2 ]
exit
config
policy upf-selection upf_pol1
 precedence 1
   [ location ]
  exit
 precedence 2
   [ dnn ]
  exit
exit
```
# <span id="page-9-0"></span>**Combined UPF Selection for cnSGW-C and SMF**

## **Feature Description**

This feature supports cnSGW-C and SMF to select the same UPF instance when the UPF and SMF are deployed on same cluster and UPF instance is available. If the UPF instance is not available, the UPF selection is based on the existing configurations.

## **Standards Compliance**

The Combined UPF Selection for cnSGW-C and SMF feature complies with the following standards:

- *3GPP TS 23.401*
- *3GPP TS 23.402*
- *3GPP TS 29.274*
- *3GPP TS 23.214*
- *3GPP TS 29.244*
- *3GPP TS 24.008*

# **How it Works**

 $\overline{\phantom{a}}$ 

This section describes how this feature works.

## **System Architecture**

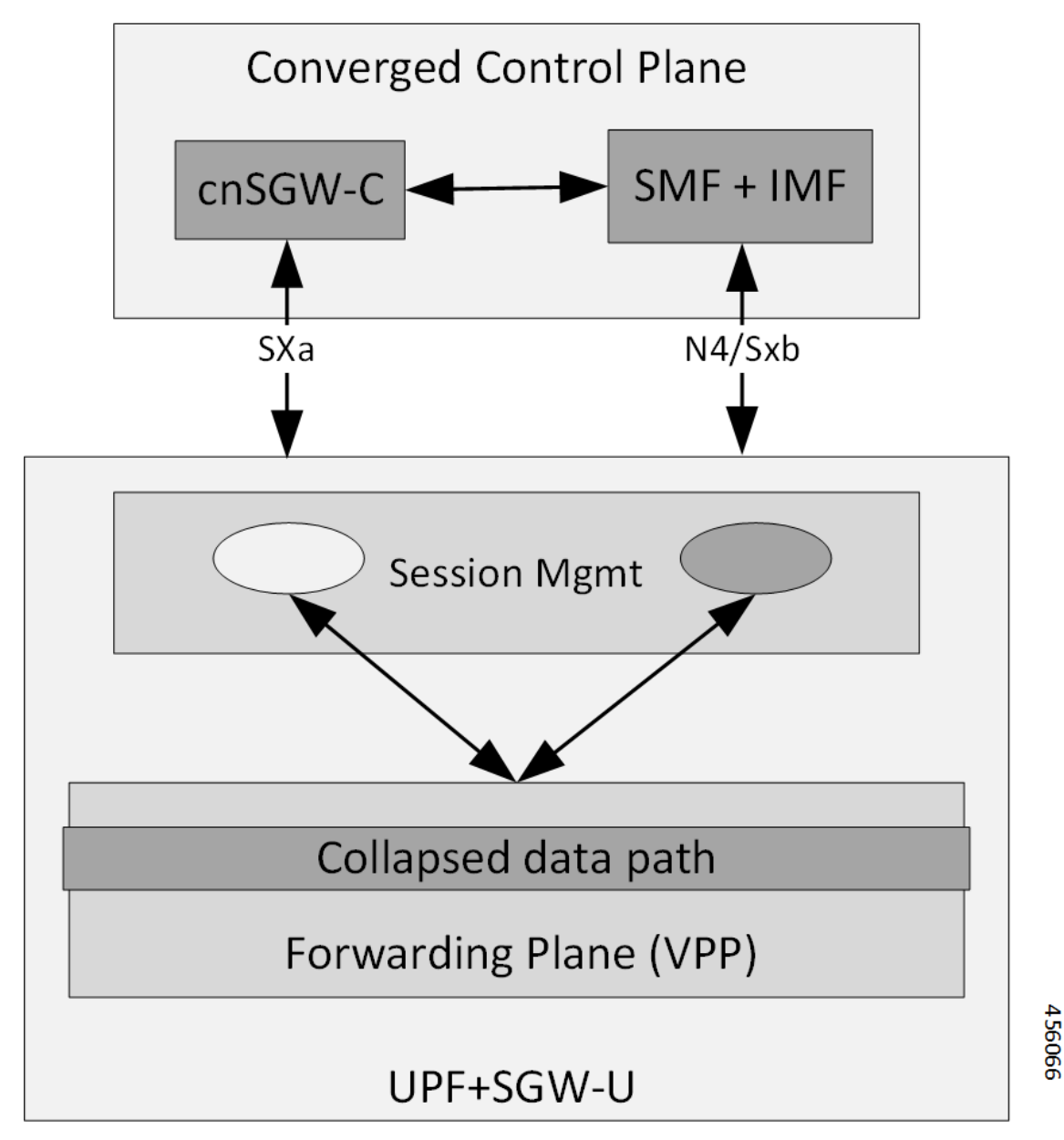

cnSGW-C and SMF/IWF uses the same UPF instance, so that UPF can use those sessions to the collapsed data path.

Control plane (cnSGW-C and SMF) selects the same User-plane in various scenarios (initial attach, handover, and so on).

Following actions takes place during Initial Attach:

- cnSGW-C passes the SGW-U FQDN information of selected UPF instance to SMF in Initial attach.
- SMF selects the UPF instance as per the received SGW-U FQDN.

• Same UPF FQDN is configured at cnSGW-C and at SMF to create a correlation as part of the network element profile.

## **Call Flows**

This section describes the key call flows of Combined UPF Selection for cnSGW-C and SMF feature.

## **Initial Attach on 4G for 5G Capable Device Call Flow**

This section describes the Initial Attach on 4G for 5G Capable Device call flow.

**Figure 1: Initial Attach on 4G for 5G Capable Device Call Flow**

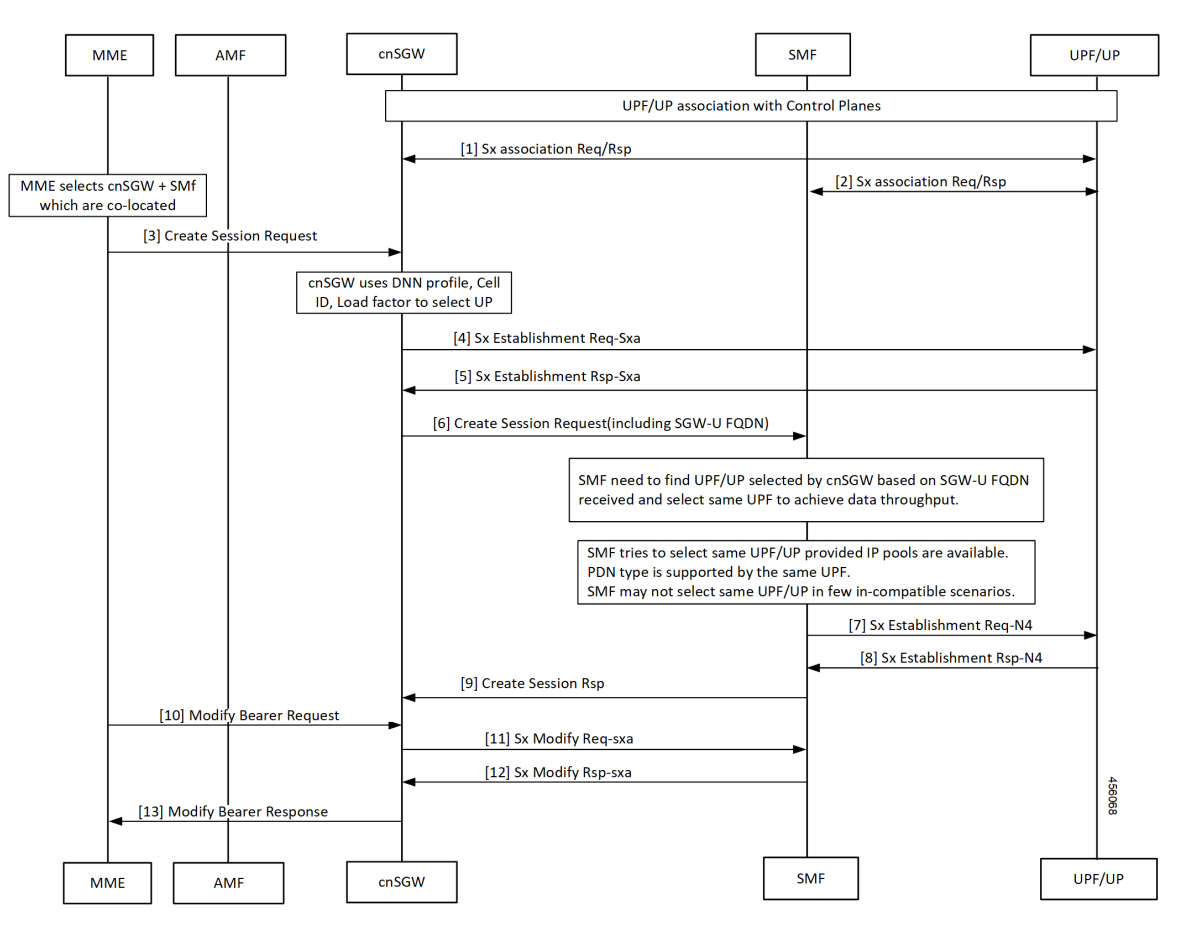

**Table 3: Initial Attach on 4G for 5G Capable Device Call Flow Description**

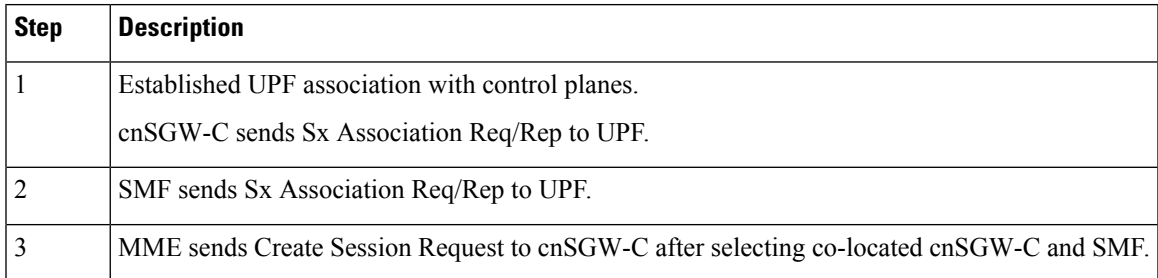

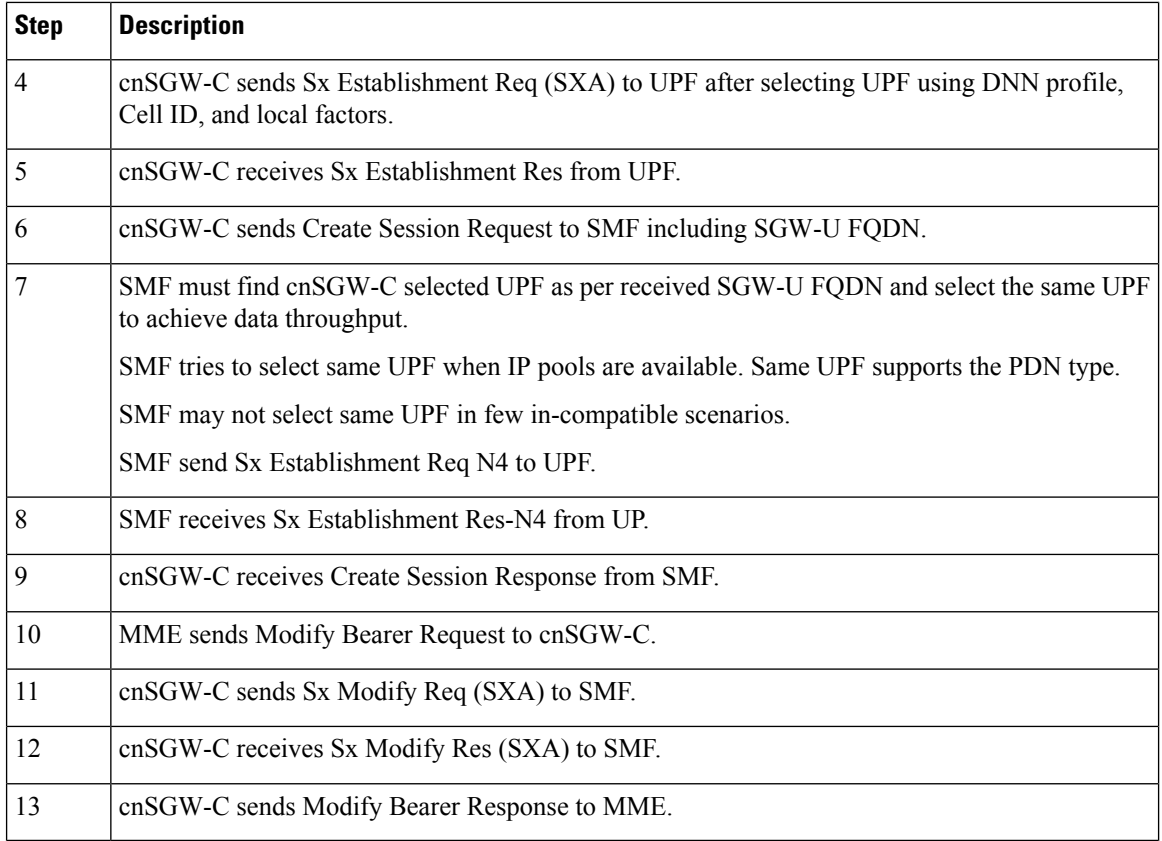

## **UPF Registration with User Plane ID Call Flow**

This section describes the UPF Registration with User Plane ID call flow.

### **Figure 2: UPF Registration with User Plane ID Call Flow**

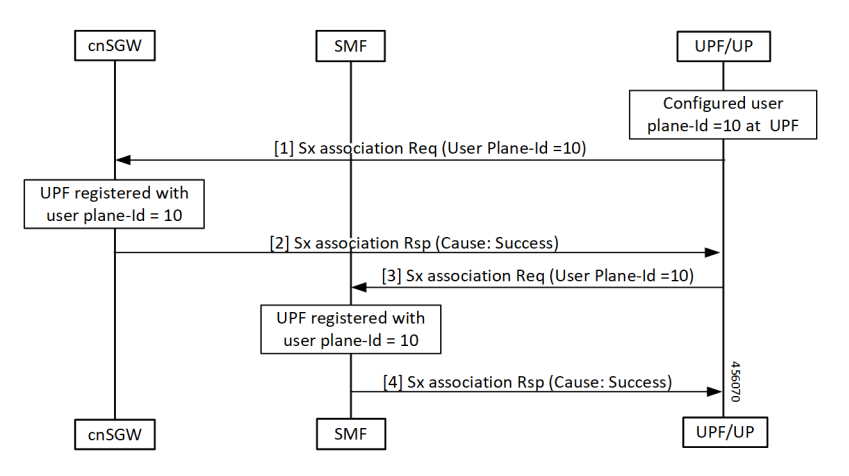

## **Table 4: UPF Registration with User Plane ID Call Flow Description**

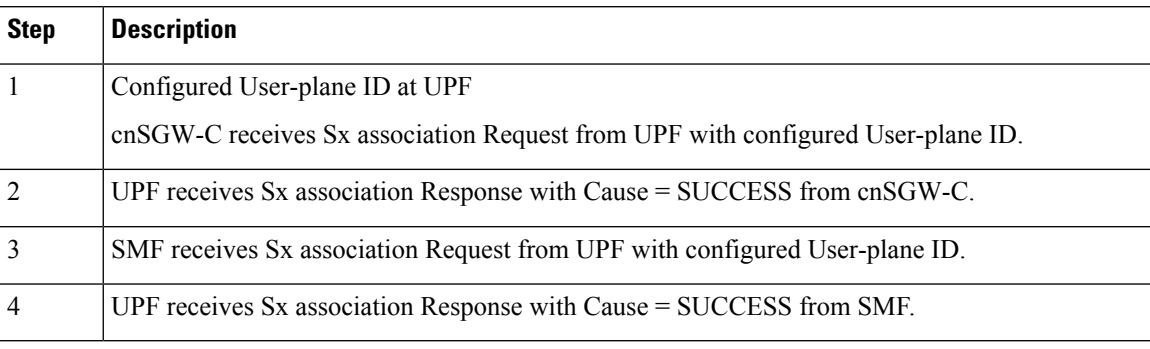

## **Inter-SGW Handover on 4G RAT for 5G Capable Devices Call Flow**

This section describes the Inter-SGW Handover on 4G RAT for 5G Capable Devices call flow.

### **Figure 3: Inter-SGW Handover on 4G RAT for 5G Capable Devices Call Flow**

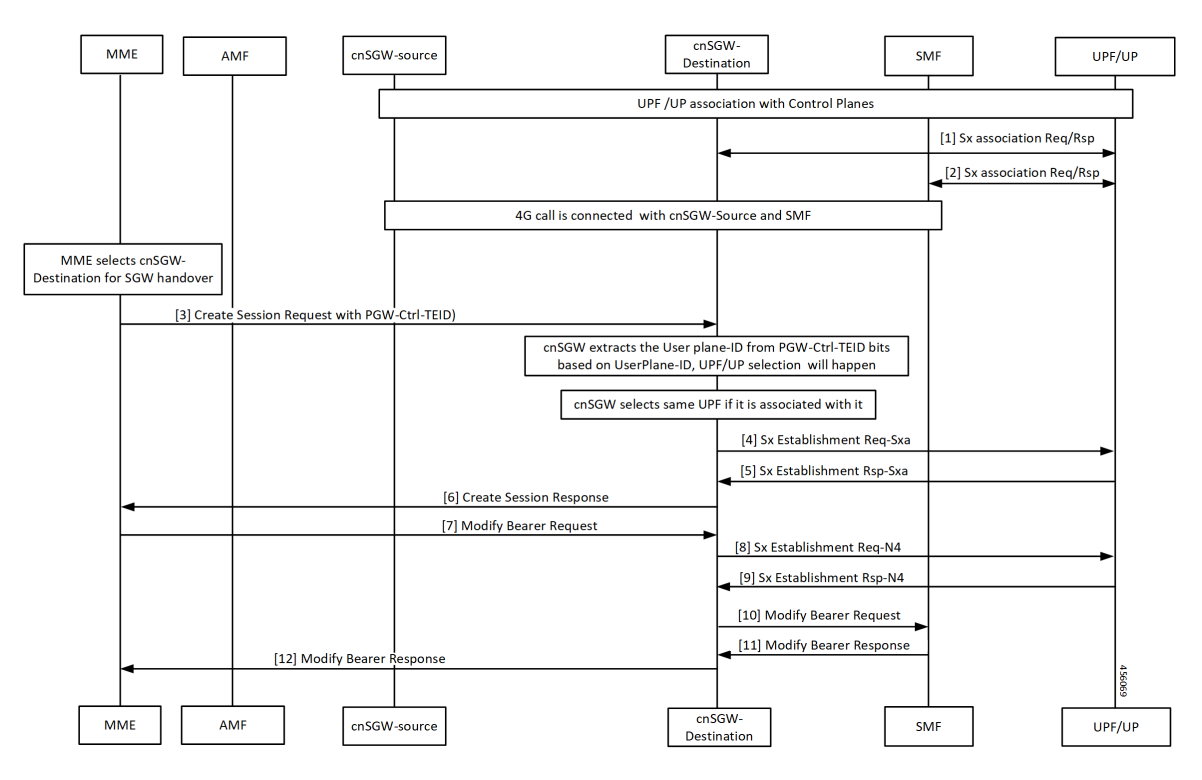

**Table 5: Inter-SGW Handover on 4G RAT for 5G Capable Devices Call Flow Description**

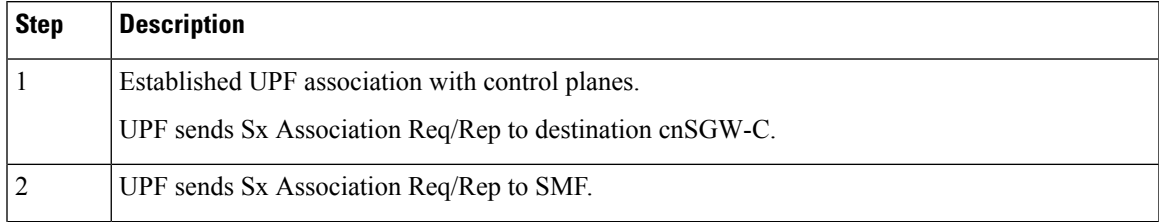

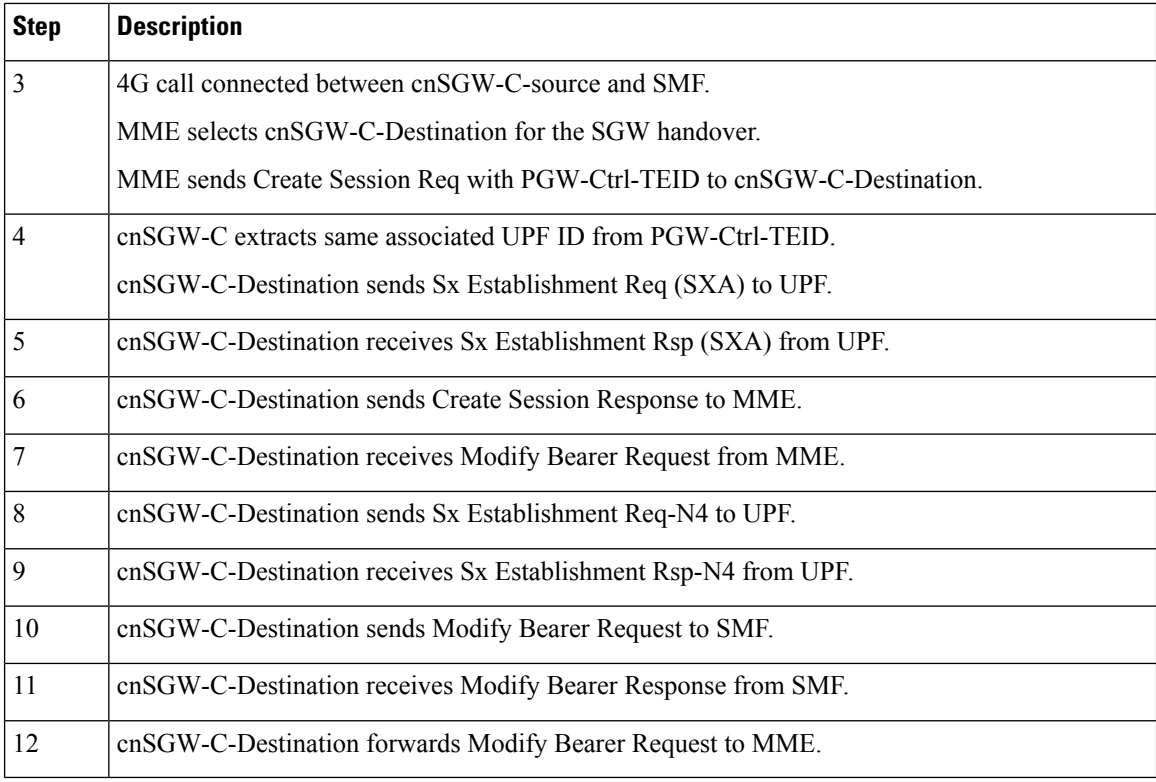

## **5G to EPS Handover Using N26 Interface – cnSGW-C and SMF Separate Node Call Flow**

This section describes the 5G to EPS Handover Using N26 Interface – cnSGW-C and SMF Separate Node call flow.

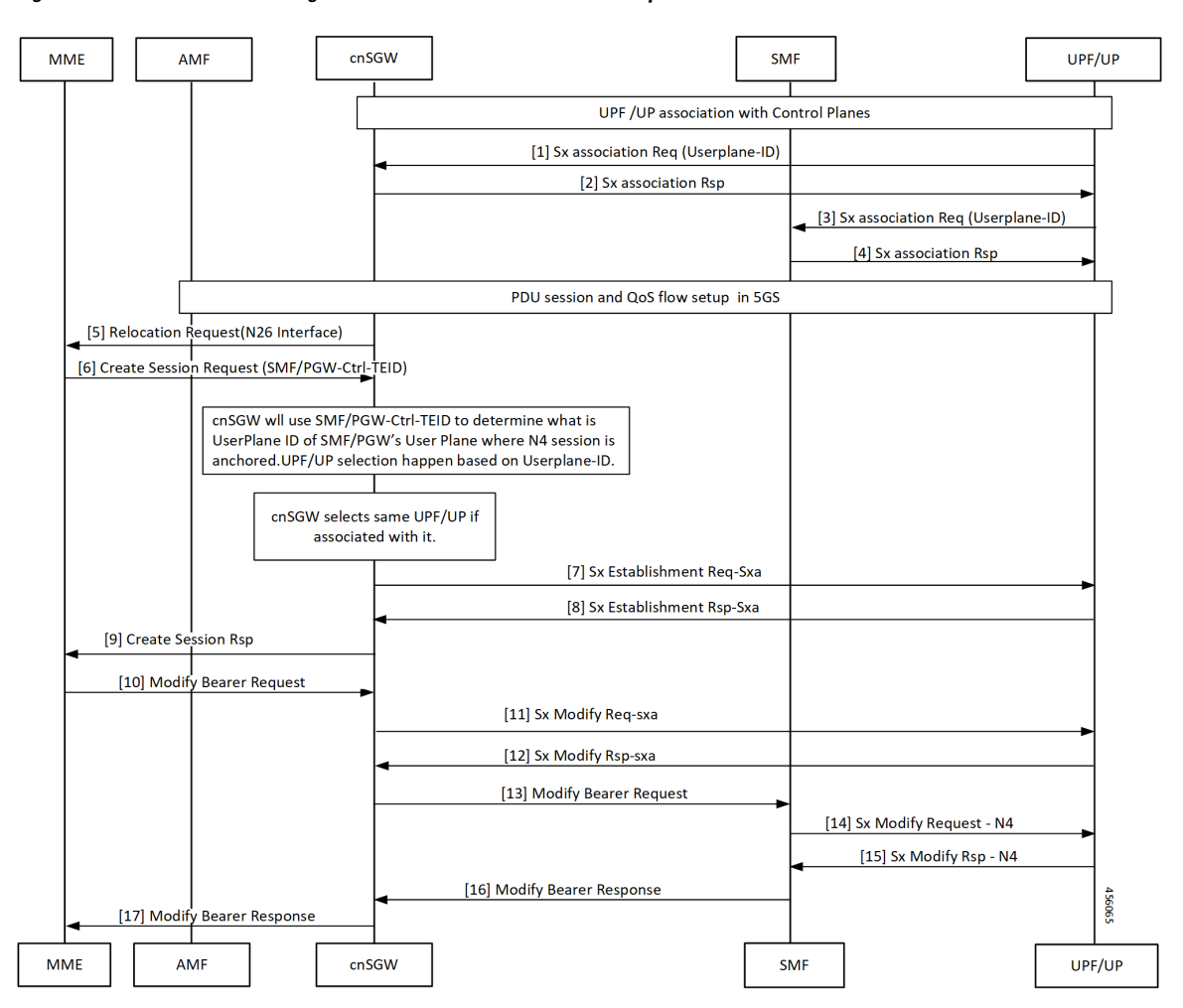

#### **Figure 4: 5G to EPS Handover Using N26 Interface – cnSGW-C and SMF Separate Node Call Flow**

Table 6: 5G to EPS Handover Using N26 Interface - cnSGW-C and SMF Separate Node Call Flow Description

| <b>Step</b>    | <b>Description</b>                                                                  |
|----------------|-------------------------------------------------------------------------------------|
| $\mathbf{1}$   | cnSGW-C selects associated same UPF.                                                |
|                | enSGW-C receives Sx Establishment Request with User-plane ID from UPF/UP.           |
| $ 2\rangle$    | cnSGW-C sends Sx Establishment Response from UPF/UP.                                |
| $\vert$ 3      | UPF/UP sends Sx Association Request with User-plane ID to SMF.                      |
| $\overline{4}$ | SMF sends Sx Association Response to UPF/UP.                                        |
| $\overline{5}$ | enSGW-C sends Relocation Request to MME on interface N26.                           |
| 6              | MME sends Create Session Request to cnSGW-C with SMF and PGW-ctrl-TEID information. |
| $\overline{7}$ | cnSGW-C selects associated same UPF.                                                |
|                | enSGW-C sends Sx Establishment Req (SXA) to UPF/UP.                                 |

I

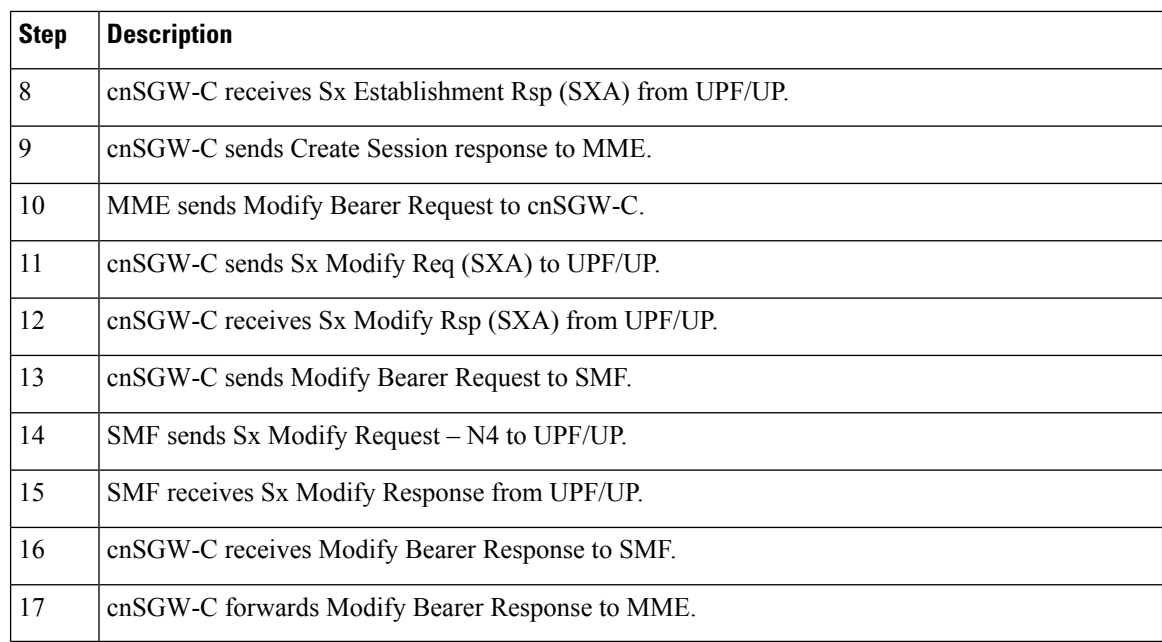

## **Wi-Fi to LTE Handover Call Flow**

This section describes the Wi-Fi to LTE Handover call flow.

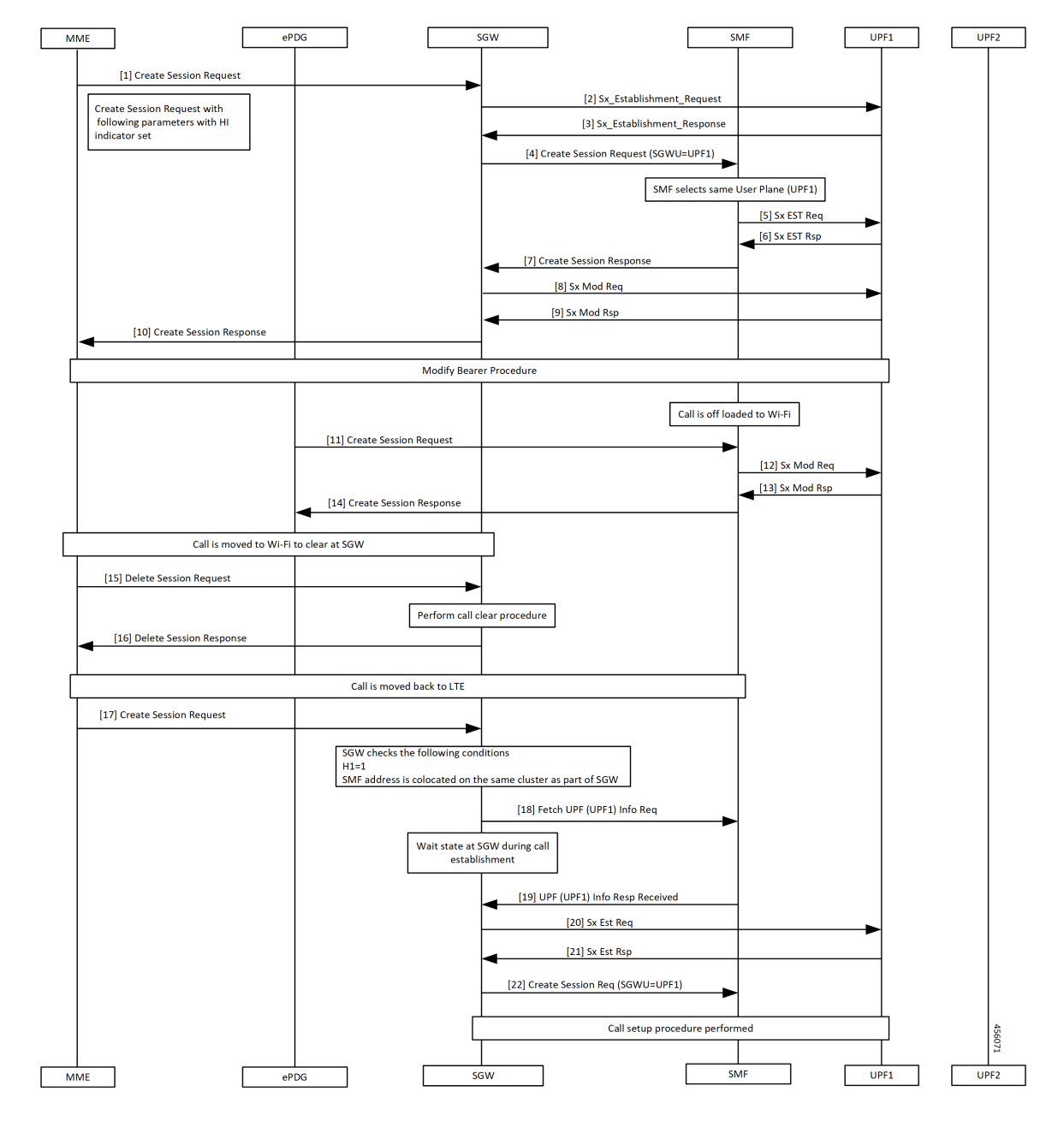

**Figure 5: Wi-Fi to LTE Handover Call Flow**

**Table 7: Wi-Fi to LTE Handover Call Flow Description**

| <b>Step</b> | <b>Description</b>                                             |
|-------------|----------------------------------------------------------------|
|             | MME sends create Session Request to SGW.                       |
|             | SGW sends Sx Establishment Request to UPF1.                    |
|             | SGW receives Sx Establishment Response from SMF.               |
|             | SGW sends Create Session Request to SMF. SMF selects same UPF. |

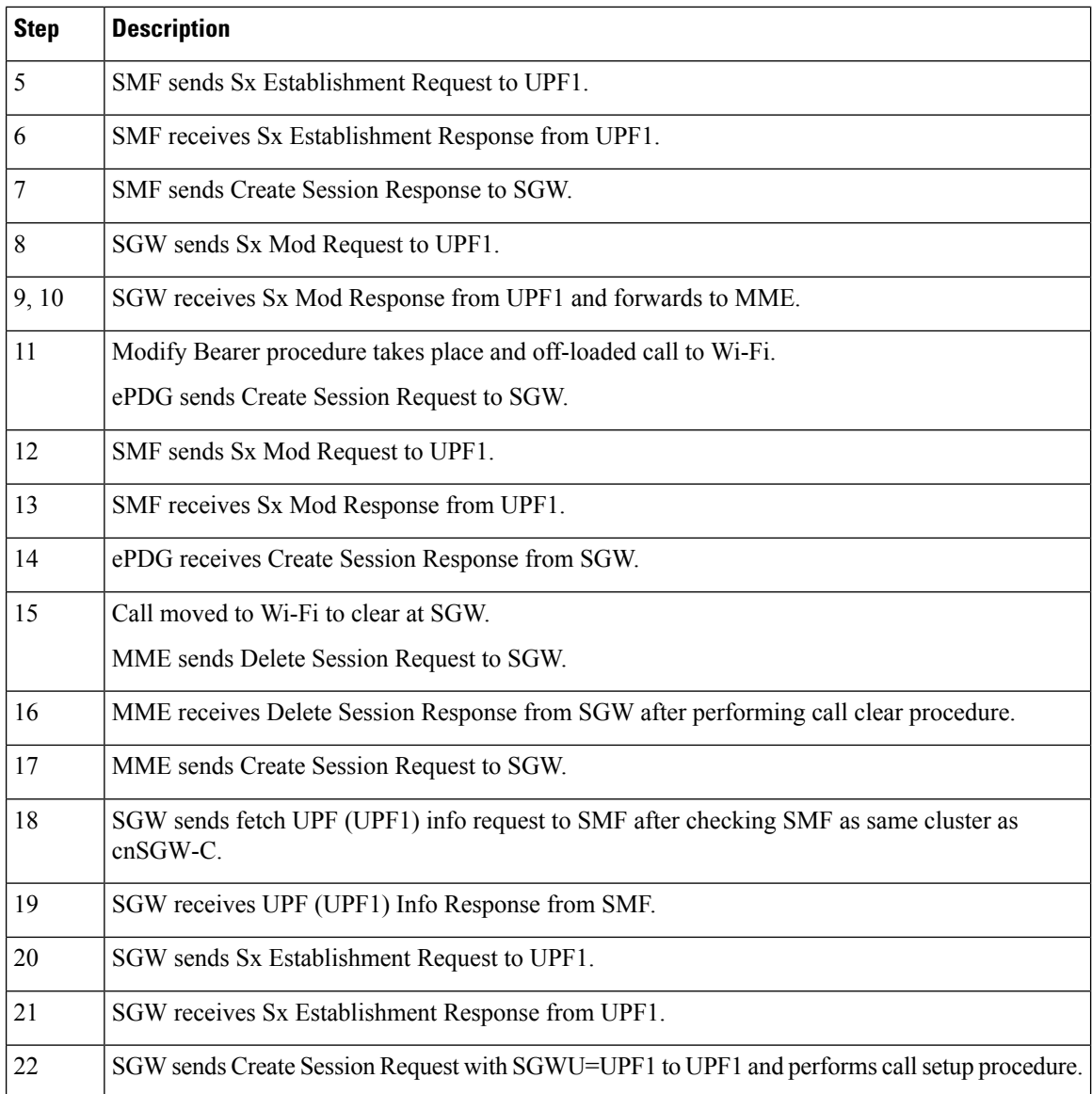

# **Configuring the Combined UPF Selection for cnSGW-C and SMF**

This section describes how to configure the Combined UPF Selection for cnSGW-C and SMF.

## **Configuring Converged-Core Profile**

This section describes how to configure the Converged-Core Profile.

Use the following commands to configure the profile converged-core with UPF selection enabled.

```
config
  profile converged-core core_name
     max-upf-index value
     no upf-selection disable
  exit
```
Ш

Use the following commands to configure the profile converged-core with UPF selection disabled.

```
config
  profile converged-core core_name
    max-upf-index value
    upf-selection disable
  exit
```
**NOTES:**

- **converged-core** *core\_name* Specify the converged core prolile name.
- **max-upf-index** *value* Specify the UPF index value. Must be an integer in the range of 1-1023.
- **no upf-selection disable** Enable colocated UPF selection.
- **upf-selection disable** Disable colocated UPF slection.

#### **Sample configuration**

Following is a sample configuration with UPF selection enabled.

```
config
profile converged-core cc1
max-upf-index 1023
no upf-selection disable
exit
```
Following is a sample configuration with UPF selection disabled.

```
config
profile converged-core cc1
max-upf-index 1023
upf-selection disable
exit
```
#### **Verifying the Profile Converged-core Configuration**

This section describes how to verify the Profile Converged-core configuration.

Use the following show command to view the Profile Converged-Core configuration with UPF selection enabled.

```
show running-config profile converged-core cc1
profile converged-core cc1
max-upf-index 1023
no upf-selection disable
exit
```
Use the following show command to view the Profile Converged-Core configuration with UPF selection disabled.

```
show running-config profile converged-core cc1
profile converged-core cc1
max-upf-index 1023
upf-selection disable
exit
```
## **Configuring Node-ID**

This section describes how to configure the Node-ID.

Use the following commands to configure the Node-ID.

```
config
  profile network-element upf upf_name
     node-id node_id_value
  exit
```
**NOTES:**

- **network-element upf** *upf\_name* Specify the UPF peer network element name.
- **node-id** *node\_id\_value* Specify the Node ID of the UPF node. Must be a string

### **Sample Configuration**

Following is a sample configuration.

```
config
profile network-element upf upf1
node-id upf1@cn.com
exit
```
# <span id="page-21-0"></span>**UPF Selection OAM Support**

This section describes operations, administration, and maintenance information for this feature.

## **Bulk Statistics**

### **UE Disconnect Statistics**

```
sgw ue disconnect stats{app_name="smf",cluster="cn",data_center="cn",instance_id="0",
reason="userplane_info_not_available", service_name="sqw-service"} 24
```
#### **PDN Disconnect Statistics**

```
sgw_pdn_disconnect_stats{app_name="smf",cluster="cn",data_center="cn",instance_id="0",
pdn_type="ipv4",rat_type="EUTRAN",reason="userplane_info_not_available",service_name="sgw-service"}
 8
```
sgw\_pdn\_disconnect\_stats{app\_name="smf",cluster="cn",data\_center="cn",instance\_id="0", pdn\_type="ipv4v6",rat\_type="EUTRAN",reason="userplane\_info\_not\_available",service\_name="sgw-service"} 15

sgw\_pdn\_disconnect\_stats{app\_name="smf",cluster="cn",data\_center="cn",instance\_id="0", pdn\_type="ipv6",rat\_type="EUTRAN",reason="userplane\_info\_not\_available",service\_name="sgw-service"} 1

## **SGW Service Statistics**

sgw\_service\_stats{app\_name="smf",cluster="cn",data\_center="cn",fail\_reason="userplane\_selection\_fail", instance id="0",interface="interface sgw\_ingress",reject\_cause="no\_resources\_available",service\_name= "sgw-service",sgw\_procedure\_type="initial\_attach",status="failure",sub\_fail\_reason=""} 22

sgw\_service\_stats{app\_name="smf",cluster="cn",data\_center="cn",fail\_reason="userplane\_selection\_fail", instance\_id="0",interface="interface\_sgw\_ingress",reject\_cause="no\_resources\_available",service\_name="sgw-service", sgw\_procedure\_type="secondary\_pdn\_creation",status="failure",sub\_fail\_reason=""} 2

 $\mathbf{l}$